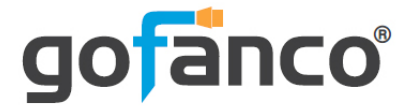

# **4K30 4x1 HDMI Multi-Viewer User's Guide**

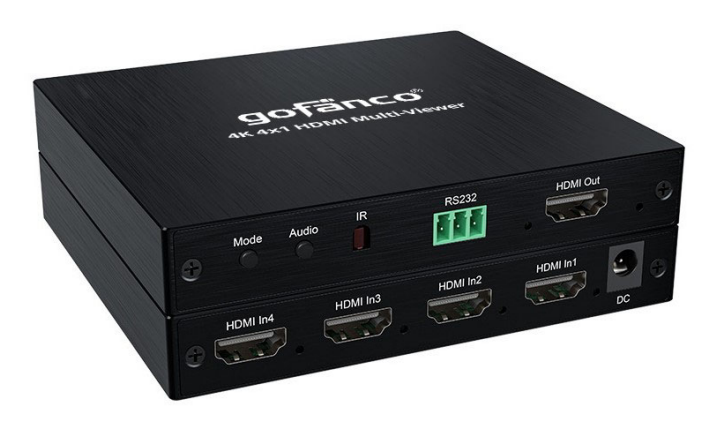

P/N: QuadView4K

Thank you for purchasing from gofanco. Our products aim to meet all your connectivity needs wherever you go. For optimum performance and safety, please read the instructions carefully and keep this User's Guide for future reference. If you need more information about our products, please visit www.gofanco.com. For technical support, email us at support@gofanco.com. For drivers or manual download, please go to www.gofanco.com/downloads.

# **Important Safety Notices**

Please read safety instructions carefully before installation and operation.

- Please pay close attention to all warnings and hints for this device
- Do not expose this unit to rain, heavy moisture, or liquid
- Do not put any items into the device or attempt to modify its operation
- Do not repair the device or open the enclosure without professional guidance to avoid electric shocks. Doing so may void your warranty
- Keep the product in a well-ventilated location to avoid damage from overheating
- Shut off power and make sure environment is safe before installation
- Do not plug the HDMI cables in/out when the device is in use to avoid cable damage. Make sure they are plugged into the correct ports

# **Introduction**

The 4K30 4x1 HDMI Multi-Viewer allows you to view four HDMI source devices on an HDMI display.

### **Features**

- Simultaneously view four video sources on a display
- Supports Quad, Triple, Dual, and Single/Full screen modes
- Supports seamless switching
- Supported resolutions: 4K @30Hz, 1080p, 720p
- Control methods: Remote control and front panel button
- Simple Plug & Play installation

# **Package Contents**

- 4K30 4x1 HDMI Multi-Viewer
- Power adapter (5V/1A)
- Remote control
- RS232 cable
- User guide

# **Installation Requirements**

- 1. HDMI source devices (DVD player, set top box, PC, etc.)
- 2. HDMI display device (SDTV/Monitor, HDTV/ Monitor, projector, etc.)

#### **Product Layout**

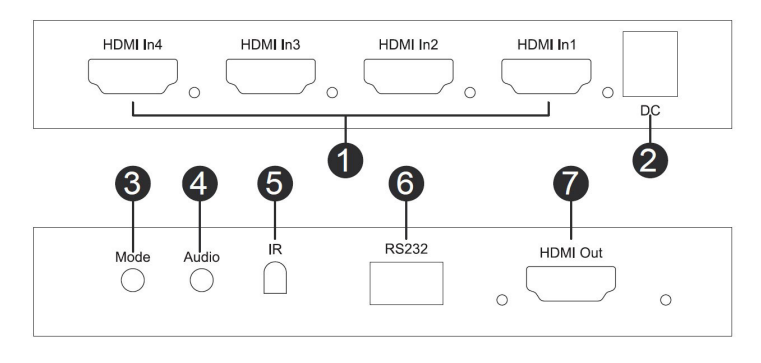

**Figure 1: 4K30 Multi-Viewer Layout**

- 1. HDMI Inputs (1-4): Connect to your HDMI sources using HDMI cables (HDMI cables not included)
- 2. Power Jack: Connect to the included power adapter
- 3. Video Mode Button: Press to select the video output mode - see Video Mode on page 6 for more information
- 4. Audio Button: Press to select the audio mode see Audio Selection Button of page 9 for more information
- 5. IR Window: Receives IR signals from the included remote control
- 6. RS232: Connects to your PC's serial port using the included RS232 cable for PC control
- 7. HDMI Out: Connects to your HDMI display using an HDMI cable (HDMI cable not included)

# **Hardware Installation**

- 1. Power off all devices including your HDMI source(s) and HDMI display.
- 2. Connect your HDMI source device(s) to the HDMI In connectors with HDMI cables (HDMI cables not included).
- 3. Connect your HDMI display to the HDMI Out connector with an HDMI cable (HDMI cable not included).
- 4. Plug the included power adapter into the Multi-Viewer's power jack, then plug the power adapter into a reliable power outlet.
- 5. Power on all devices.
- 6. The Multi-Viewer is ready for use.

#### **Connection Diagram**

The diagram shows the typical devices used with the Multi-Viewer.

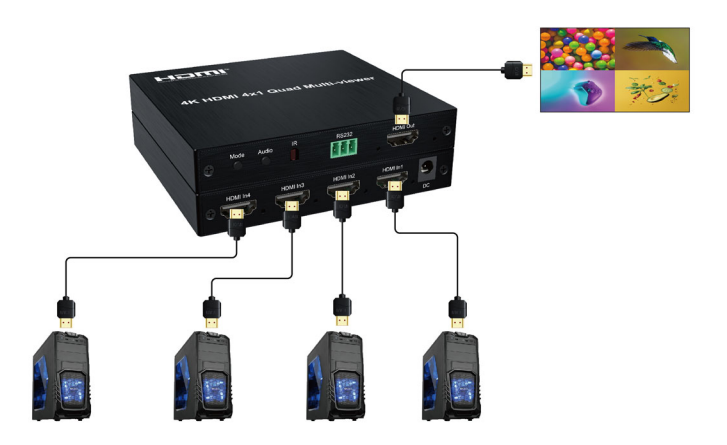

**Figure 2: Connection Diagram**

#### **Device Control**

#### Video Mode Button

There are four main modes: Quad, Triple, Dual, Single/ Full Screen. Within each mode there are sub-modes to which you can choose screen positions. Use the video mode button, located on the front panel or included remote control, to select the video sub-mode.

#### Video Sub-mode Selection Order

- 1. Single View: Input 1
- 2. Single View: Input 2
- 3. Single View: Input 3
- 4. Single View: Input 4
- 5. Up/Down Full Screen: Input 1 & Input 2
- 6. Up/Down Standard Screen: Input 1 & Input 2
- 7. Up/Down Full Screen: Input 3 & Input 4
- 8. Up/Down Standard Screen: Input 3 & Input 4
- 9. Side by Side Full Screen: Input 1 & Input 2
- 10. Side by Side Standard Screen: Input 1 & Input 2
- 11. Side by Side Full Screen: Input 3 & Input 4
- 12. Side by Side Standard Screen: Input 3 & Input 4
- 13. PIP: Input 1 & Input 2
- 14. PIP: Input 2 & Input 1
- 15. PIP: Input 3 & Input 4
- 16. PIP: Input 4 & Input 3
- 17. 3 Screens (Portrait): Inputs 1-2-3
- 18. Quad (1 lg x 3 sm): Input 1 & Input 2, 3, 4
- 19. Quad (1 lg x 3 sm): Input 2 & Input 1, 3, 4
- 20. Quad (1 lg & 3 sm): Input 3 & Input 1, 2, 4
- 21. Quad (1 lg & 3 sm): Input 4 & Input 1, 2, 3
- 22. Quad "H": Input 1, Input 2& 3, Input 4
- 23. 2x2 Standard Quadview: Input 1/ Input 2 & Input 3/Input 4

Video Sub-Modes

Single Screen

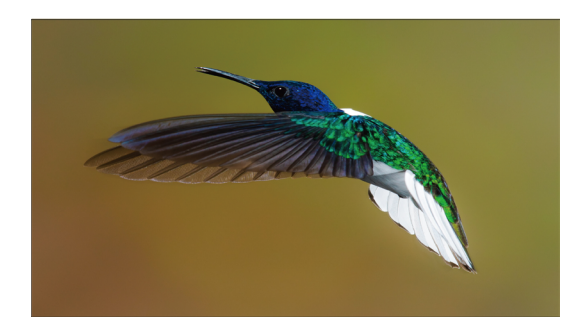

Left and Right Dual

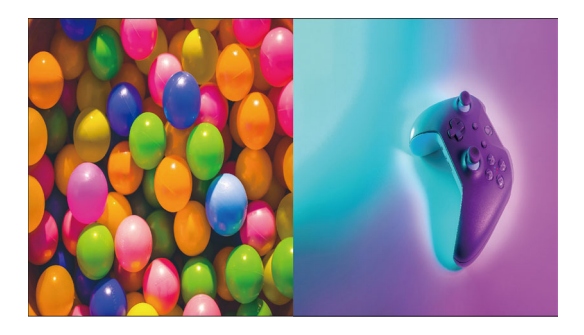

# Up and Down Dual

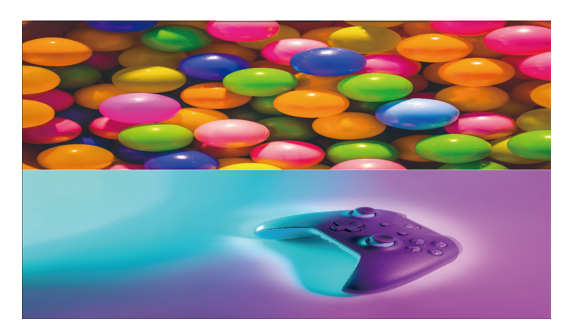

#### 3x1 Mode

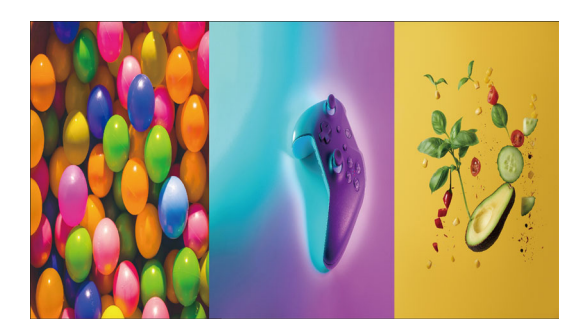

One Large and Three Small

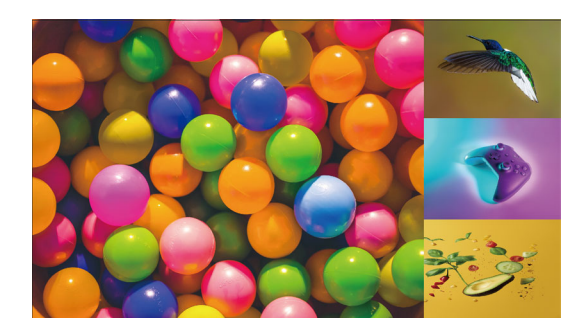

#### Four "H" Mode

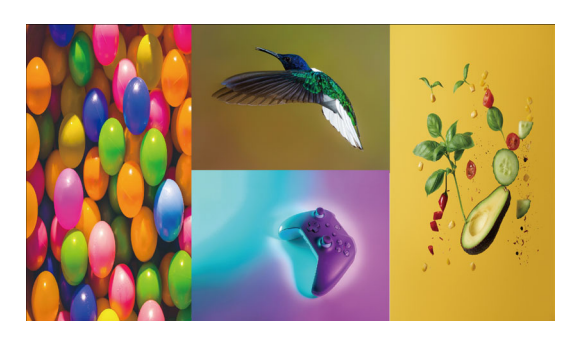

#### Standard Quadview Mode

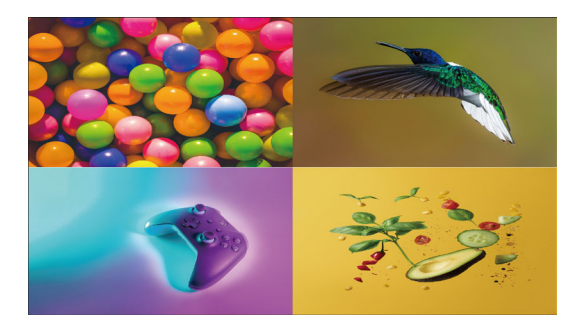

Audio Selection Button

Use the Audio button, located on the front panel, to select the audio mode in order: Input 1, Input 2, Input 3, Input 4, Mute.

#### **Remote Control**

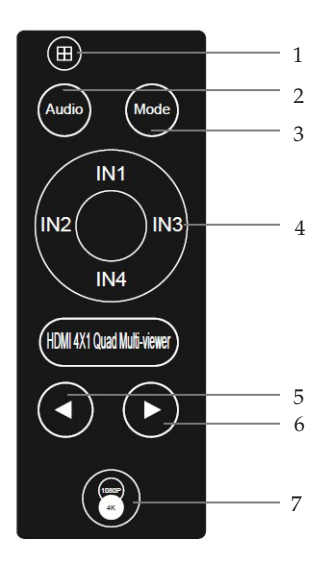

- 1. Four Pictures: Press to select quadview mode
- 2. Audio: Press to select audio mode, in order Input 1, Input 2, Input 3, Input 4, Mute
- 3. Mode: Press to select between the different video modes - see page 6 for more information
- 4. Input 1-4: Press to select an input device to display in single screen mode
- 5. Back Button: Press to select the previous input source
- 6. Next Button: Press to select the next input source
- 7. Resolution Button: Press to select resolution output, in order - 720p, 1080p, 4K30

#### **RS232 Control**

Connect the 4K 4x1 Multi-Viewer to a PC using an RS232 cable.

COM Port Setting Baud Rate: 9600 Parity: None Data Bits: 8 Stop Bits: 1

RS232 Command List

Use any RS232 terminal program of your choice, such as Hyperterminal or RS232 control.

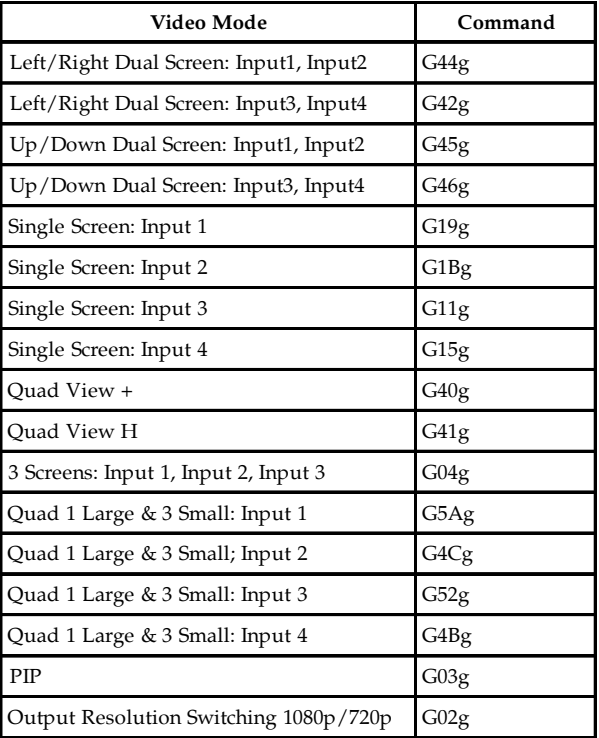

# **Specifications**

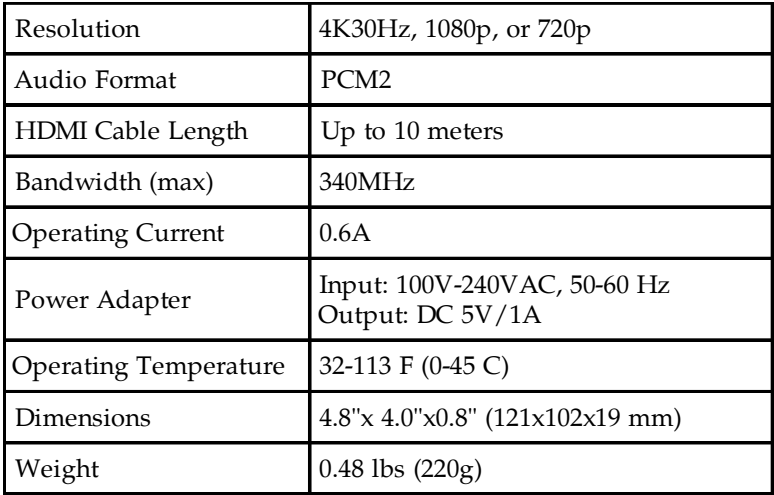

**Blank Page**

**Blank Page**

# **Disclaimer**

The product name and brand name may be registered trademarks of related manufacturers. TM and ® may be omitted on the user's guide. The pictures on the user's guide are just for reference, and there may be some slight differences with the actual products.

We reserve the right to make changes without prior notice to a product or system described herein to improve reliability, function, or design.

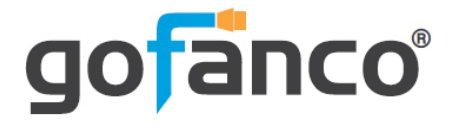

*Thank you for choosing gofanco*

*www.gofanco.com*